### Thomas Brühlmann

# **RASPBERRY PI PICO Schnelleinstieg**

### Kompakter Leitfaden für die Hardware

### Einfache Programmierung mit MicroPython

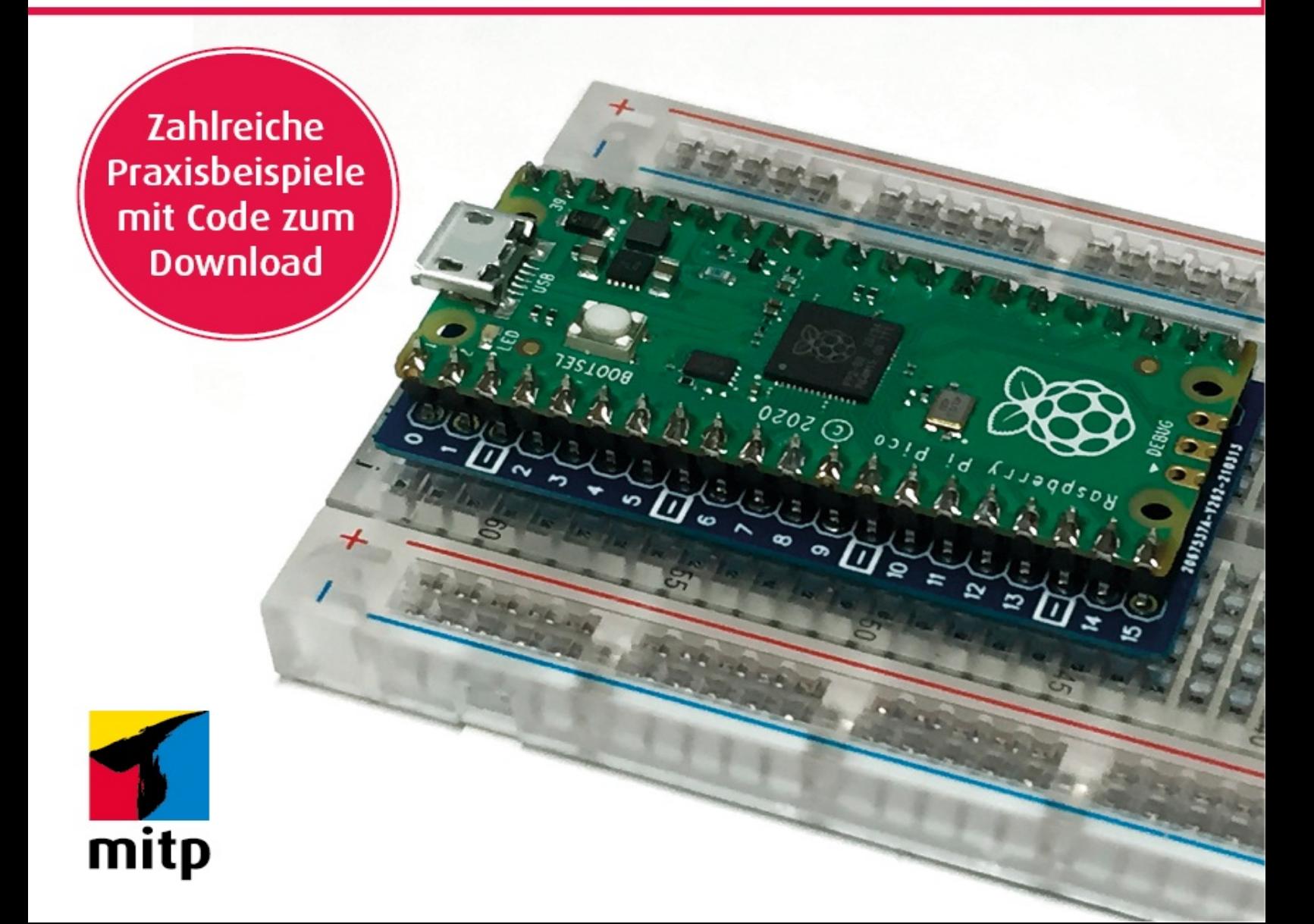

Thomas Brühlmann

## **RASPBERRY PI PICO Schnelleinstieg**

### Kompakter Leitfaden für die Hardware

### Einfache Programmierung mit MicroPython

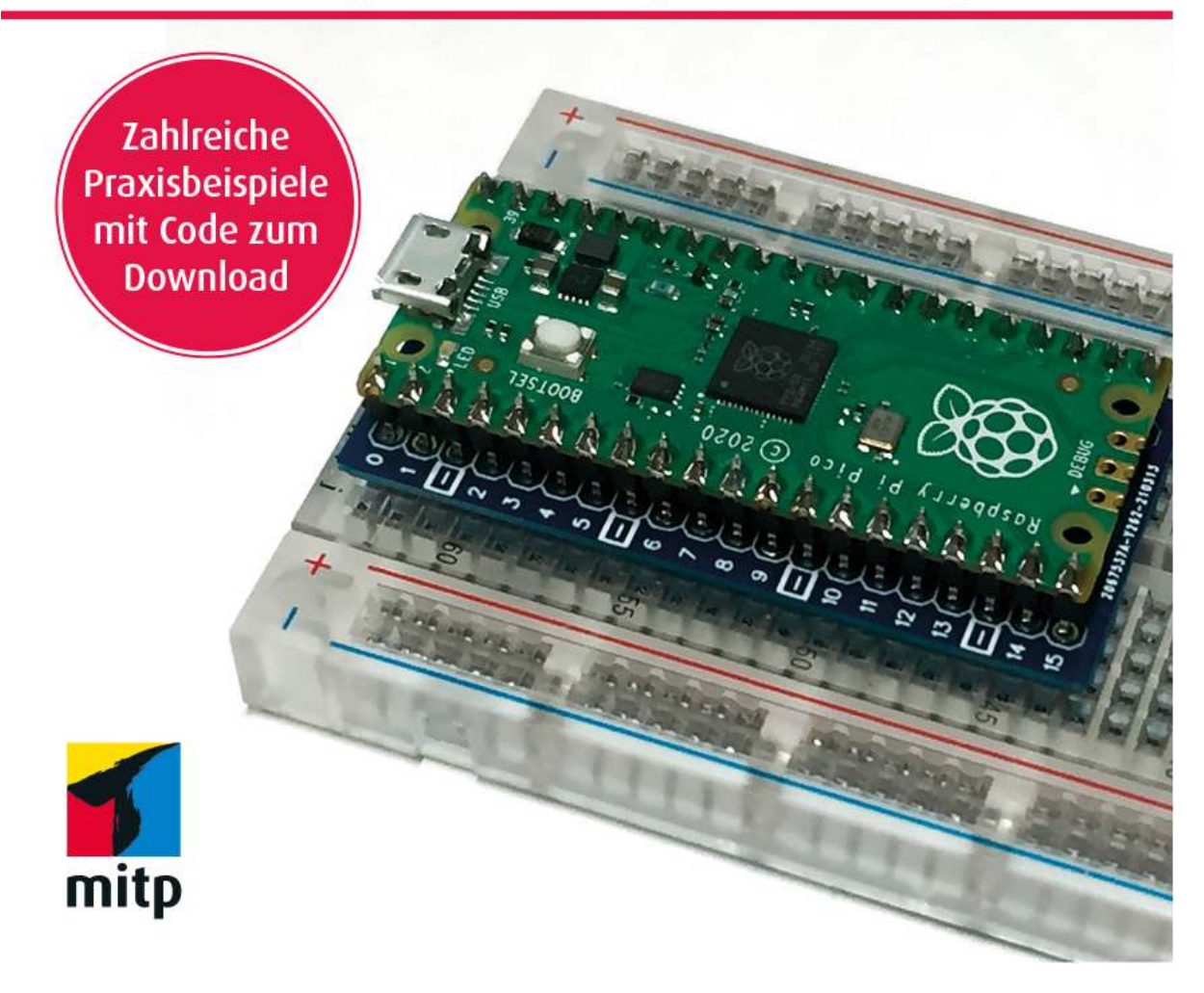

#### Hinweis des Verlages zum Urheberrecht und Digitalen **Rechtemanagement (DRM)**

Liebe Leserinnen und Leser.

dieses E-Book, einschließlich aller seiner Teile, ist urheberrechtlich geschützt. Mit dem Kauf räumen wir Ihnen das Recht ein, die Inhalte im Rahmen des geltenden Urheberrechts zu nutzen. Jede Verwertung außerhalb dieser Grenzen ist ohne unsere Zustimmung unzulässig und strafbar. Das gilt besonders für Vervielfältigungen, Übersetzungen sowie Einspeicherung und Verarbeitung in elektronischen Systemen.

Je nachdem wo Sie Ihr E-Book gekauft haben, kann dieser Shop das E-Book vor Missbrauch durch ein digitales Rechtemanagement schützen. Häufig erfolgt dies in Form eines nicht sichtbaren digitalen Wasserzeichens, das dann individuell pro Nutzer signiert ist. Angaben zu diesem DRM finden Sie auf den Seiten der jeweiligen Anbieter.

Beim Kauf des E-Books in unserem Verlagsshop ist Ihr E-Book DRM-frei.

Viele Grüße und viel Spaß beim Lesen,

Ohr mitp-Verlagsteam

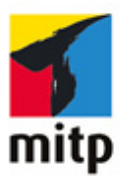

**Thomas Brühlmann**

### **Raspberry Pi Pico**

**Schnelleinstieg**

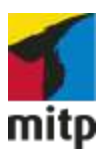

### **Impressum**

<span id="page-6-0"></span>Bibliografische Information der Deutschen Nationalbibliothek

Die Deutsche Nationalbibliothek verzeichnet diese Publikation in der Deutschen Nationalbibliografie; detaillierte bibliografische Daten sind im Internet über <[http://dnb.d-nb.de](http://dnb.d-nb.de/)> abrufbar.

ISBN 978-3-7475-0379-9 1. Auflage 2021

[www.mitp.de](http://www.mitp.de/)

E-Mail: [mitp-verlag@sigloch.de](mailto:mitp-verlag%40sigloch.de?subject=) Telefon: +49 7953 / 7189 - 079 Telefax: +49 7953 / 7189 - 082

© 2021 mitp Verlags GmbH & Co. KG

Dieses Werk, einschließlich aller seiner Teile, ist urheberrechtlich geschützt. Jede Verwertung außerhalb der engen Grenzen des Urheberrechtsgesetzes ist ohne Zustimmung des Verlages unzulässig und strafbar. Dies gilt insbesondere für Vervielfältigungen, Übersetzungen, Mikroverfilmungen und die Einspeicherung und Verarbeitung in elektronischen Systemen.

Die Wiedergabe von Gebrauchsnamen, Handelsnamen, Warenbezeichnungen usw. in diesem Werk berechtigt auch ohne besondere Kennzeichnung nicht zu der Annahme, dass solche Namen im Sinne der Warenzeichen- und Markenschutz-Gesetzgebung als frei zu betrachten wären und daher von jedermann benutzt werden dürften.

Lektorat: Sabine Schulz Sprachkorrektorat: Petra Heubach-Erdmann Covergestaltung: Janina Bahlmann, Christian Kalkert Coverbild: Thomas Brühlmann Electronic Publishing: Petra Kleinwegen

Dieses Ebook verwendet das ePub-Format und ist optimiert für die Nutzung mit dem iBooks-reader auf dem iPad von Apple. Bei der Verwendung anderer Reader kann es zu Darstellungsproblemen kommen.

Hinweis des Verlages zum Urheberrecht und Digitalen Rechtemanagement (DRM)

Der Verlag räumt Ihnen mit dem Kauf des ebooks das Recht ein, die Inhalte im Rahmen des geltenden Urheberrechts zu nutzen. Dieses Werk, einschließlich aller seiner Teile, ist urheberrechtlich geschützt. Jede Verwertung außerhalb der engen Grenzen des Urheherrechtsgesetzes ist ohne Zustimmung des Verlages unzulässig und strafbar. Dies gilt insbesondere für Vervielfältigungen,

Übersetzungen, Mikroverfilmungen und Einspeicherung und Verarbeitung in elektronischen Systemen.

Der Verlag schützt seine ebooks vor Missbrauch des Urheberrechts durch ein digitales Rechtemanagement. Bei Kauf im Webshop des Verlages werden die ebooks mit einem nicht sichtbaren digitalen Wasserzeichen individuell pro Nutzer signiert.

Bei Kauf in anderen ebook-Webshops erfolgt die Signatur durch die Shopbetreiber. Angaben zu diesem DRM finden Sie auf den Seiten der jeweiligen Anbieter.

### **Inhalt**

#### **[Impressum](#page-6-0)**

#### **Kapitel 1 [Das Board](#page-17-0)**

- [1.1 Die Leiterplatte](#page-17-1)
- 1.2 Anschlüsse
- [1.3 Spannungsversorgung](file:///tmp/calibre_5.42.0_tmp_sktub8k0/rlmrgbax_pdf_out/OEBPS/Text/inhalt.xhtml)

#### **Kapitel 2 Die Software**

- 2.1 Thonny-Entwicklungsumgebung (IDE)
	- 2.1.1 Installation von Thonny
	- 2.1.2 Konfiguration von Thonny
- 2.2 MicroPython
	- 2.2.1 MicroPython für Raspberry Pi Pico
	- 2.2.2 Installation von MicroPython
	- 2.2.3 MicroPython in Thonny IDE

#### **Kapitel 3 Erste Schritte**

- 3.1 Erstes Programm
- 3.2 Projekt »Blink LED«
- 3.3 Programmaufbau
- 3.4 Steckbrett und Elektronik
	- 3.4.1 Steckbrett

#### 3.4.2 Bauteile der Elektronik

#### **Kapitel 4 Digitale Ein- und Ausgänge**

- 4.1 Ein- und Ausgänge am Pico
- 4.2 Eingang einlesen
	- 4.2.1 Pullup oder Pulldown
- 4.3 Praxisbeispiel: Taster einlesen und Status ausgeben
- 4.4 LED ansteuern
- 4.5 PWM
	- 4.5.1 Praxisbeispiel: LED mit PWM
- 4.6 Servo
	- 4.6.1 Praxisbeispiel: Servo mit Potentiometer
- 4.7 Transistor, Relais
	- 4.7.1 Transistor
	- 4.7.2 Relais
- 4.8 Motor
	- 4.8.1 Einfache Motor-Stufe (ein Motor)
	- 4.8.2 Motor-Treiber für zwei Motoren
	- 4.8.3 Praxisbeispiel: Motor-Ansteuerung (1 Motor)
	- 4.8.4 Praxisbeispiel: Motor-Ansteuerung (2 Motoren)
	- 4.8.5 Praxisbeispiel: Mini-Roboter

#### **Kapitel 5 Analoge Welt**

5.1 Spannung einlesen

5.1.1 Praxisbeispiel: Messung mit dem internen Temperatursensor

- 5.2 Praxisbeispiel: Poti mit LED-Ampel
- 5.3 Praxisbeispiel: Lichtmesser mit LDR
- 5.4 Praxisbeispiel: Temperaturmessung mit NTC

#### **Kapitel 6 Anzeigen**

- 6.1 RGB-LED
- 6.2 LC-Display (LCD)
- 6.3 OLED-Display
- 6.4 Projekt: Wetterstation mit Umweltsensor DHT22

#### **Kapitel 7 Schnittstellen**

#### **7.1 UART**

7.1.1 Praxisbeispiel: Datenaustausch mit Arduino

#### **7.2 I2C**

- 7.2.1 I2C-Bus auf dem Pico
- 7.2.2 Definition I2C mit MicroPython
- 7.2.3 I2C-Scanner

#### **7.3 Praxisbeispiel: Lichtmesser mit BH1750**

#### **Kapitel 8**

#### **Programm-Erweiterungen**

- 8.1 Bibliotheken
- 8.2 Programmable Input and Output (PIO)
	- 8.2.1 Praxisbeispiel: Blink mit State Machine
	- 8.2.2 Praxisbeispiel: Blinker als Alarmmelder

#### **Kapitel 9 Pinout und Boards**

9.1 Pico-Pinout und Beschreibung

- 9.2 Technische Daten
- 9.3 RP2040-Boards
	- 9.3.1 Sparkfun
	- 9.3.2 Arduino
	- 9.3.3 Adafruit
	- 9.3.4 PIMORONI
- 9.4 Hardware-Erweiterungen
	- 9.4.1 Reset-Schalter
	- 9.4.2 Pico-Pinout-Board für Steckbrett

**Kapitel 10 Stücklisten**

### **Einführung**

Im Januar 2021 hat eine News-Meldung die Maker- und Bastlerszene überrascht. Die Raspberry Pi Foundation, also die Organisation, die den bisher bekannten Minicomputer Raspberry Pi entwickelt hat, präsentierte ein neues Mitglied in ihrer Produkte-Reihe. Willkommen Raspberry Pi Pico!

Die Vorstellung des neuen Raspberry Pi Pico, in diesem Buch in der Kurzform »Pico«, wurde unbemerkt im Hintergrund vorbereitet und nur wenige Hardware-Hersteller aus dem Maker-Umfeld waren informiert. Zu diesen Anbietern gehören Adafruit, Sparkfun, Arduino und Pimoroni. Diese Hardware-Firmen präsentieren mit der Vorstellung des Pico gleichzeitig eigene kompatible Boards und Lösungen. Diese Lösungen sind zum aktuellen Zeitpunkt (März 2021) noch in Entwicklung. Die bisher präsentierten Informationen zu den neuen Boards werden viele Maker, Bastler und Microcontroller-Board-Anwender erfreuen.

Dank der zeitlich geplanten Vorstellung des Pico ist das neue Microcontroller-Board bereits bei einzelnen Händlern und Online-Shops verfügbar. Abonnenten und Käufer der Ausgabe 39 der englischen Bastlerzeitschrift HackSpace ([http://hsmag.cc](http://hsmag.cc/)) erhielten zusätzlich zur Zeitschrift ein Pico-Board. Leider war diese Aktion breit gefächert nur auf der englischen Insel verfügbar. Glückliche Besitzer haben sich vielleicht auch an einem Zeitschriftenshop auf einem Flughafen eine Ausgabe mit Board sichern können.

Da Sie dieses Buch gekauft haben, gehören Sie vermutlich auch zur Maker-Community und interessieren sich für das neue Board der Raspberry Pi Foundation und möchten gerne interaktive Anwendungen mit Schalter, Anzeigen, Motoren

usw. realisieren. Möglicherweise haben Sie bereits erste Erfahrungen mit Microcontrollern wie Arduino gemacht.

Der neue Raspberry Pi Pico ist im Gegensatz zu seinen Geschwistern aus der Raspberry-Serie kein Minicomputer mit Betriebssystem, sondern ein kleines, kompaktes Microcontroller-Board, auf dem Programme in MicroPython oder C/C++ ausgeführt werden können.

Mit der Vorstellung des Pico sind die News aber noch nicht fertig erzählt. Neben dem neuen Microcontroller-Board gibt es auch einen neuen Microcon troller. Auf dem Pico wird ein eigener, von der Raspberry Pi Foundation entwickelter Chip eingesetzt – der Microcontroller hat die Bezeichnung RP2040.

Diese spannenden Neuigkeiten bringen wieder Schwung in die Maker-Szene. Ein neues Microcontroller-Board, das einen solch markanten Eindruck in der Szene und in den sozialen Medien hinterlässt, erscheint nicht täglich. Obwohl erst kurze Zeit seit der Präsentation des Pico vergangen ist, findet man auf den bekannten sozialen Plattformen wie Twitter, YouTube und Hackaday schon eine ganze Menge an nützlichen Informationen, Beispielen und Tutorials. Täglich kommen neue Projekte dazu und erweitern so die Möglichkeiten des kleinen Boards.

Dieser kompakte Guide soll Sie beim Einstieg ins Thema Raspberry Pi Pico und MicroPython unterstützen. Idealerweise haben Sie schon mit anderen Microcontroller-Boards gearbeitet und schon Grundkenntnisse in Python oder einer anderen Programmiersprache.

Das Buch ist so aufgebaut, dass Sie die Kapitel nacheinander durcharbeiten können.

In [Kapitel 1](#page-17-0) wird der Raspberry Pi Pico vorgestellt, die Anschlüsse erklärt und die technischen Daten und Funktionen vorgestellt.

In Kapitel 2 wird die Firmware der Programmiersprache MicroPython, eine kompakte und abgespeckte Version von Python, installiert. Anschließend wird die Entwicklungsumgebung Thonny installiert und konfiguriert. Nach dem Verbindungsaufbau zwischen der Entwicklungsumgebung und dem Pico steht die nötige Infrastruktur bereit.

Das erste Programm, im Hardware-Umfeld ein Blink-Programm, wird in Kapitel 3 erstellt und auf den Pico geladen. Anschließend werden die Struktur der Programme und der Programmaufbau erklärt. Gleichzeitig werden die nötige Elektronik und Hardware, die für die nachfolgenden Beispiele verwendet werden, erläutert.

Das Kapitel 4 beschreibt den Einsatz der digitalen Ein- und Ausgänge des Pico. In praktischen Beispielen werden die Zustände von Tastern eingelesen und Leuchtdioden, Servos und Relais angesteuert.

Die analoge Welt mit den integrierten Analog/Digital-Wandlern wird in Kapitel 5 vorgestellt. Analoge Sensoren wie Fotowiderstand und Temperatursensor werden in Betrieb genommen.

In Kapitel 6 werden Anzeige-Elemente eingesetzt. Zuerst wird eine Leuchtdiode als optisches Element über eine Dimm-Funktion angesteuert. Anschließend erklären Praxisbeispiele den Einsatz von LC- und OLED-Displays. Zum Schluss wird eine kleine Wetterstation realisiert.

Kapitel 7 beschreibt den Einsatz der seriellen Schnittstelle (UART) und des I2C-Bus. In einem Praxisprojekt wird ein Lichtmesser realisiert.

In Kapitel 8 werden Programmerweiterungen wie die State-Machine und Module und Bibliotheken beschrieben.

Kapitel 9 beinhaltet technische Themen wie die Beschreibung des Pinouts und der einzelnen Anschluss-Pins sowie technische Daten zum Pico und dem Microcontroller RP2040.

Alle Stücklisten zu den einzelnen Projekten werden in Kapitel 10 bereitgestellt.

#### **Weitere Informationen**

Weitere Informationen zum Buch und zu den Projekten mit dem Raspberry Pi Pico sind auf meiner Website erhältlich:

[https://555circuitslab.com](https://555circuitslab.com/)

Die Beispielprogramme aus dem Buch können über meinen Github-Account bezogen werden:

<https://github.com/arduinopraxis>

Auf meiner Website findet man auch weitere Informationen zu meinen Microcontroller-Projekten wie auch Details zu meinen Büchern über die Themen Arduino und Sensoren.

Auf der Website des Verlages sind Informationen zu diesem Buch unter folgender Adresse verfügbar:

[https://mitp.de/0377](https://www.mitp.de/0377)

#### **Kontakt zum Autor**

Anregungen, Rückmeldungen und Fragen können Sie über Twitter oder per E-Mail an mich senden.

E-Mail: [maker@555circuitslab.com](mailto:maker%40555circuitslab.com?subject=)

Twitter: <https://twitter.com/arduinopraxis>

#### **Danksagung**

Ein großer Dank geht an meine Familie, meine Frau Aga und meine Jungs Tim und Nik. Auch bei diesem Buchprojekt haben sie mir wieder den nötigen Freiraum gegeben.

Herzlichen Dank an meine Lektorin Sabine Schulz für den unkomplizierten und schnellen Ablauf bei der Entstehung dieses Buchprojekts.

Im Mai 2021

Thomas Brühlmann

### **Kapitel 1 Das Board**

<span id="page-17-0"></span>In diesem Kapitel werden die Hardware des Raspberry Pi Pico, die Anschlüsse und die Spannungsversorgung beschrieben.

### <span id="page-17-1"></span>**1.1 Die Leiterplatte**

Der Raspberry Pi Pico ist das bisher kleinste Board der Raspberry-Pi-Familie und hat eine Größe von 50 x 20 mm. Der Pico wird als kleine Leiterplatte mit seitlichen Anschlüssen geliefert. In [Abbildung 1.1](#page-17-2) ist der Raspberry Pi Pico zu sehen.

<span id="page-17-2"></span>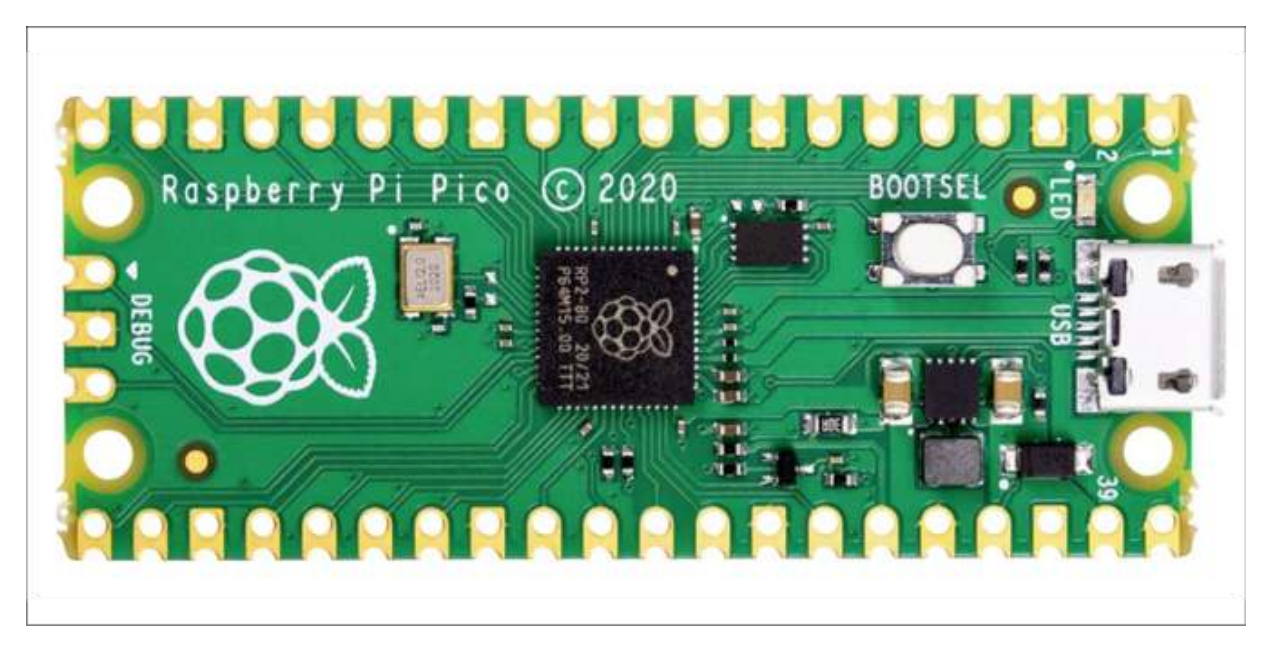

**Abb. 1.1:** Raspberry Pi Pico

Die wichtigsten Komponenten des Raspberry Pi Pico sind in [Abbildung 1.2](#page-18-0) farbig dargestellt.

<span id="page-18-0"></span>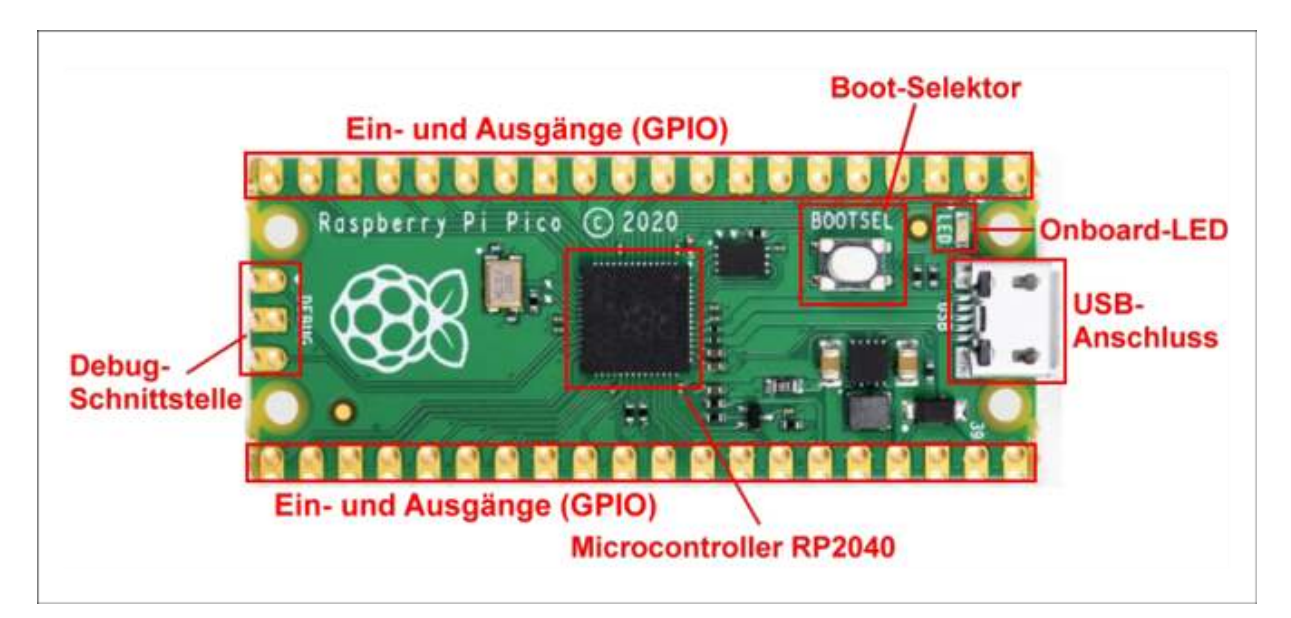

**Abb. 1.2:** Raspberry Pi Pico – Komponenten des Boards

#### **Microcontroller**

Die Zentraleinheit, also das Gehirn des Pico, ist der Microcontroller vom

Typ RP2040. Dieser Microcontroller wurde von der Raspberry Pi Foundation eigens für dieses neue Board entwickelt. Die technischen Daten zum Board und dem Microcontroller sind in Kapitel 9 beschrieben.

Im Gegensatz zu den bisherigen Raspberry-Pi-Boards kann auf dem Pico kein Betriebssystem betrieben werden. Auf den Microcontroller wird eine Firm ware geladen, die anschließend einzelne Programme ausführt. In diesem Buch wird der Einsatz von MicroPython beschrieben.

#### **Ein- und Ausgänge**

Über die goldenen Anschlusspads oder Lötflächen auf den Längsseiten können die externen Bauteile angeschlossen